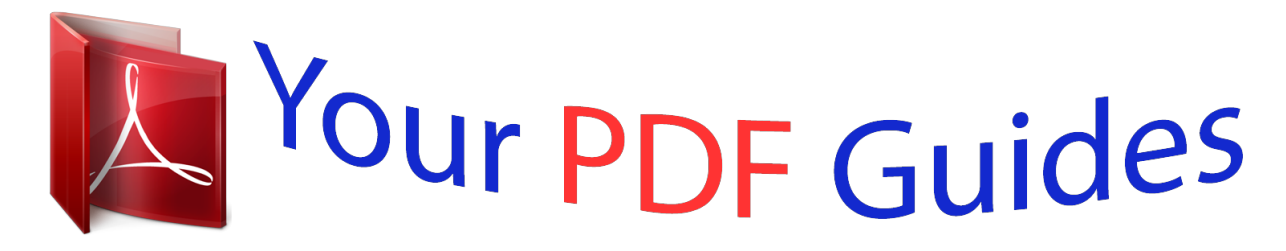

You can read the recommendations in the user guide, the technical guide or the installation guide for ASROCK K8NF4G-SATA2. You'll find the answers to all your questions on the ASROCK K8NF4G-SATA2 in the user manual (information, specifications, safety advice, size, accessories, etc.). Detailed instructions for use are in the User's Guide.

> **User manual ASROCK K8NF4G-SATA2 User guide ASROCK K8NF4G-SATA2 Operating instructions ASROCK K8NF4G-SATA2 Instructions for use ASROCK K8NF4G-SATA2 Instruction manual ASROCK K8NF4G-SATA2**

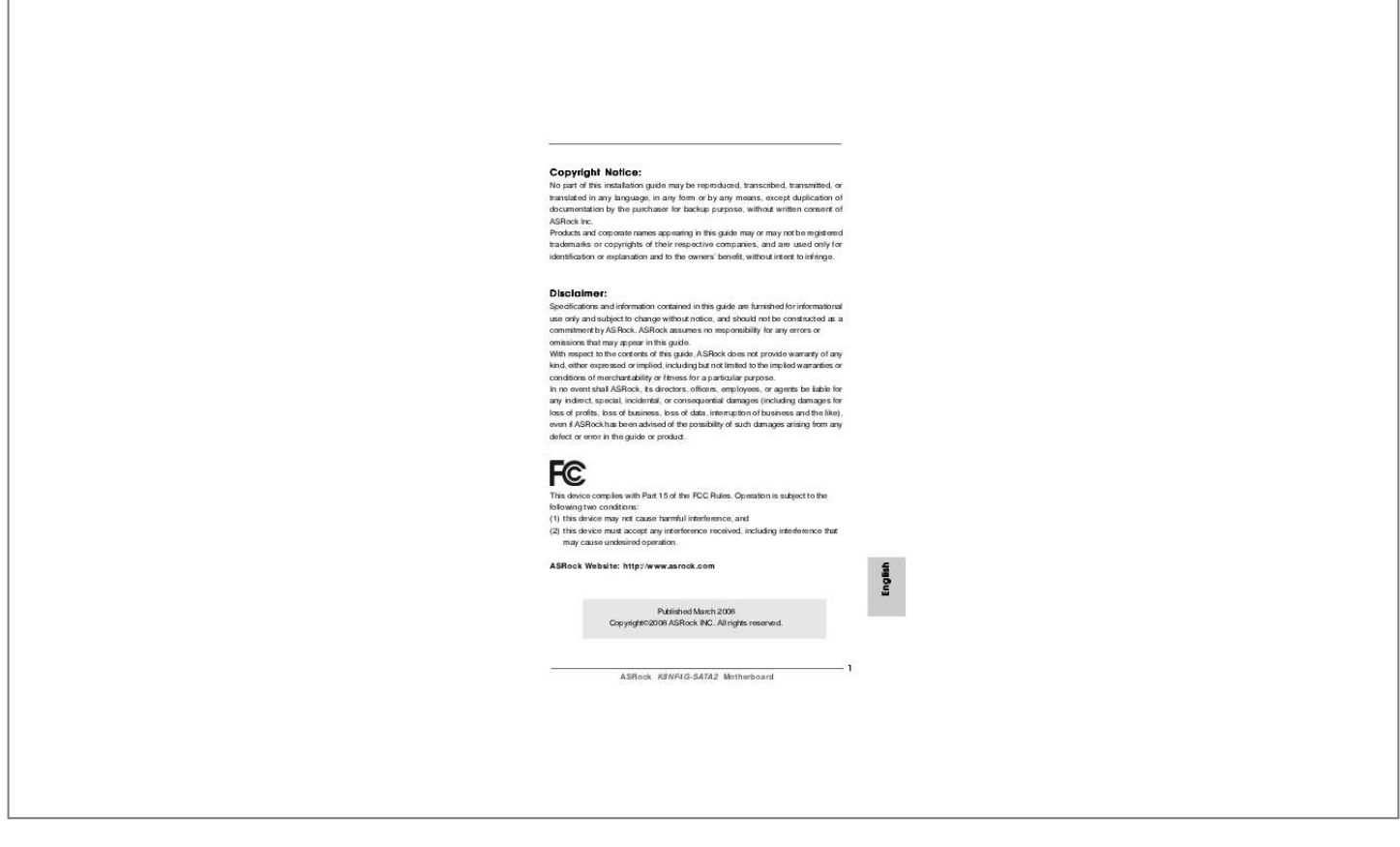

[You're reading an excerpt. Click here to read official ASROCK](http://yourpdfguides.com/dref/3612619) [K8NF4G-SATA2 user guide](http://yourpdfguides.com/dref/3612619) <http://yourpdfguides.com/dref/3612619>

## *Manual abstract:*

*Products and corporate names appearing in this guide may or may not be registered trademarks or copyrights of their respective companies, and are used only for identification or explanation and to the owners' benefit, without intent to infringe. Specifications and information contained in this guide are furnished for informational use only and subject to change without notice, and should not be constructed as a commitment by ASRock. ASRock assumes no responsibility for any errors or omissions that may appear in this guide. With respect to the contents of this guide, ASRock does not provide warranty of any kind, either expressed or implied, including but not limited to the implied warranties or conditions of merchantability or fitness for a particular purpose. In no event shall ASRock, its directors, officers, employees, or agents be liable for any indirect, special, incidental, or consequential damages (including damages*

*for loss of profits, loss of business, loss of data, interruption of business and the like), even if ASRock has been advised of the possibility of such damages arising from any defect or error in the guide or product. This device complies with Part 15 of the FCC Rules. Operation is subject to the following two conditions: (1) this device may not cause harmful interference, and (2) this device must accept any interference received, including interference that may cause undesired operation. \* If you use 2-channel speaker, please connect the speaker's plug into "Front Speaker Jack". see The table below for connection details in accordance with the type of speaker you use. Therefore, only 6-channel audio function will work but not 8-channel audio.*

*@@@@@@@@More detailed information of the motherboard can be found in the user manual presented in the Support CD. Because the motherboard specifications and the BIOS software might be updated, the content of this manual will be subject to change without notice. In case any modifications of this manual occur, the updated version will be available on ASRock website without further notice. You may find the latest VGA cards and CPU support lists on ASRock website as well. - 2 x ATA133 IDE connectors (support 4 x IDE devices) - 1 x Floppy connector - CPU/Chassis FAN connector - 20 pin ATX power connector - 4 pin 12V power connector - CD in header - Front panel audio connector - 2 x USB 2.*

*Since not all K8 754-pin CPU can support AMD's Cool `n' QuietTM technology, please check AMD's website for details. Before you resume the system, please check if the CPU fan on the motherboard functions properly and unplug the power cord, then plug it back again. To improve heat dissipation, remember to spray thermal grease between the CPU and the heatsink when you install the PC system. For microphone input, this motherboard supports both stereo and mono modes. Before installing SATAII hard disk to SATAII connector, please read the "SATAII Hard Disk Setup Guide" on page 15 to adjust your SATAII hard disk drive to SATAII mode.*

*Besides, you are allowed to downgrade the SATAII hard disk to SATA hard disk (from SATAII 3Gb/s down to SATA 1. Although this motherboard offers stepless control, it is not recommended to perform over-clocking. Frequencies other than the recommended CPU bus frequencies may cause the instability of the system or damage the CPU. Take note of the following precautions before you install motherboard components or change any motherboard settings. 1. Unplug the power cord from the wall socket before touching any component. Also remember to use a grounded wrist strap or touch a safety grounded object before you handle components. hold components by the edges and do not touch the ICs. Whenever you uninstall any component, place it on a grounded antstatic pad or in the bag that comes with the component. When placing screws into the screw holes to secure the motherboard to the chassis, please do not over-tighten the screws! Doing so may damage the motherboard.*

*Position the CPU directly above the socket such that the CPU corner with the golden triangle matches the socket corner with a small triangle. Carefully insert the CPU into the socket until it fits in place. The CPU fits only in one correct orientation. When the CPU is in place, press it firmly on the socket while you push down the socket lever to secure the CPU. For proper installation, please kindly refer to the instruction manuals of your CPU fan and heatsink vendors. Please make sure to disconnect power supply before adding or removing DIMMs or the system components. The DIMM only fits in one correct orientation. It will cause permanent damage to the motherboard and the DIMM if you force the DIMM into the slot at incorrect orientation. Firmly insert the DIMM into the slot until the retaining clips at both ends fully snap back in place and the DIMM is properly seated. PCIE Slots: PCIE1 (PCIE x 16 slot) is used for PCI Express cards with x16 lane width graphics cards.*

*@@@@@@@@@@@@@@Fasten the card to the chassis with screws. @@@@@@@@@@The illustration shows how jumpers are setup. @@@@@@Note: CLRCMOS2 allows you to clear the data in CMOS. @@@@@@@@@@@@@@ please refer to the instruction of your IDE device vendor for the details. Besides, to optimize compatibility and performance, please connect your hard disk drive to the primary IDE connector (IDE1, blue) and CD-ROM to the secondary IDE connector (IDE2, black).*

*These Serial ATA II (SATA II) connectors support SATA II or SATA hard disk for internal storage devices. Either end of the SATA data cable can be connected to the SATA / SATAII hard disk or the SATAII connector on the motherboard. Please connect the black end of SATA power cable to the power connector on each drive. Then connect the white end of SATA power cable to the power connector of the power supply. 0 ports on the I/O panel are not sufficient, this USB 2.*

*0 ports on the I/O panel are not sufficient, this USB 2. This connector allows you to receive stereo audio input from sound sources such as a CD-ROM, DVD-ROM, TV tuner card, or MPEG card. This is an interface for the front panel audio cable that allows convenient connection and control of audio devices. Please follow the instruction in our manual and chassis manual to install your system. 2. If you use AC'97 audio panel, please install it to the front panel audio header as below: A. You don't need to connect them for AC'97 audio panel. Enter Advanced Settings, and then select Chipset Configuration. Click the icon on the lower right hand taskbar to enter Realtek HD Audio Manager. Click "Audio I/O", select "Connector Settings" , choose "Disable front panel jack detection", and save the change by clicking "OK".*

*This header accommodates several system front panel functions. Please connect a chassis fan cable to this connector and match the black wire to the ground pin. Please connect the CPU fan cable to this connector and match the black wire to the ground pin.*

> [You're reading an excerpt. Click here to read official ASROCK](http://yourpdfguides.com/dref/3612619) [K8NF4G-SATA2 user guide](http://yourpdfguides.com/dref/3612619) <http://yourpdfguides.com/dref/3612619>

 *Please connect an ATX power supply to this connector. Please note that it is necessary to connect a power supply with ATX 12V plug to this connector. Before installing SATAII hard disk to your computer, please carefully read below SATAII hard disk setup guide. Some default setting of SATAII hard disks may not be at SATAII mode, which operate with the best performance. In order to enable SATAII function, please follow the below instruction with different vendors to correctly adjust your SATAII hard disk to SATAII mode in advance; otherwise, your SATAII hard disk may fail to run at SATAII mode. On the other hand, if you want to enable SATAII 3. On the other hand, if you want to enable SATAII 3.*

*The above examples are just for your reference. For different SATAII hard disk products of different vendors, the jumper pin setting methods may not be the same. You may install SATA / SATAII hard disks on this motherboard for internal storage devices. This section will guide you to install the SATA / SATAII hard disks. STEP 1: Install the SATA / SATAII hard disks into the drive bays of your chassis.*

*If you just want to install Windows 2000, Windows XP or Windows XP 64-bit on your SATA / SATAII HDDs without RAID functions, you don't have to make a SATA / SATAII driver diskette. Besides, there is no need for you to change the BIOS setting. You can start to install Windows 2000, Windows XP or Windows XP 64-bit on your system directly. If you want to install Windows 2000, Windows XP or Windows XP 64-bit on your SATA / SATAII HDDs with RAID functions, please follow the below steps. @@@@@@ b.*

*@@When you see the message on the screen, "Do you want to generate Serial ATA driver diskette [YN]? Then you will see these messages, Please insert a diskette into the floppy drive. The system will start to format the floppy diskette and copy SATA / SATAII drivers into the floppy diskette. Before you start to configure the RAID function, you need to check the installation guide in the Support CD for proper configuration. Please refer to the document in the Support CD, "Guide to SATA Hard Disks Installation and RAID Configuration", which is located in the folder at the following path: . After step1, 2, 3, you can start to install Windows 2000 / Windows XP / Windo.*

> [You're reading an excerpt. Click here to read official ASROCK](http://yourpdfguides.com/dref/3612619) [K8NF4G-SATA2 user guide](http://yourpdfguides.com/dref/3612619) <http://yourpdfguides.com/dref/3612619>